MITEL

# MiCollab End User Portal

**Your Welcome E-mail . . .**

provides:

- your Mitel communications settings
- a link to this Quick Reference Guide, and
- a list of useful links

**Note:** Save your Welcome email for future reference.

## **Mitel Communication Settings**

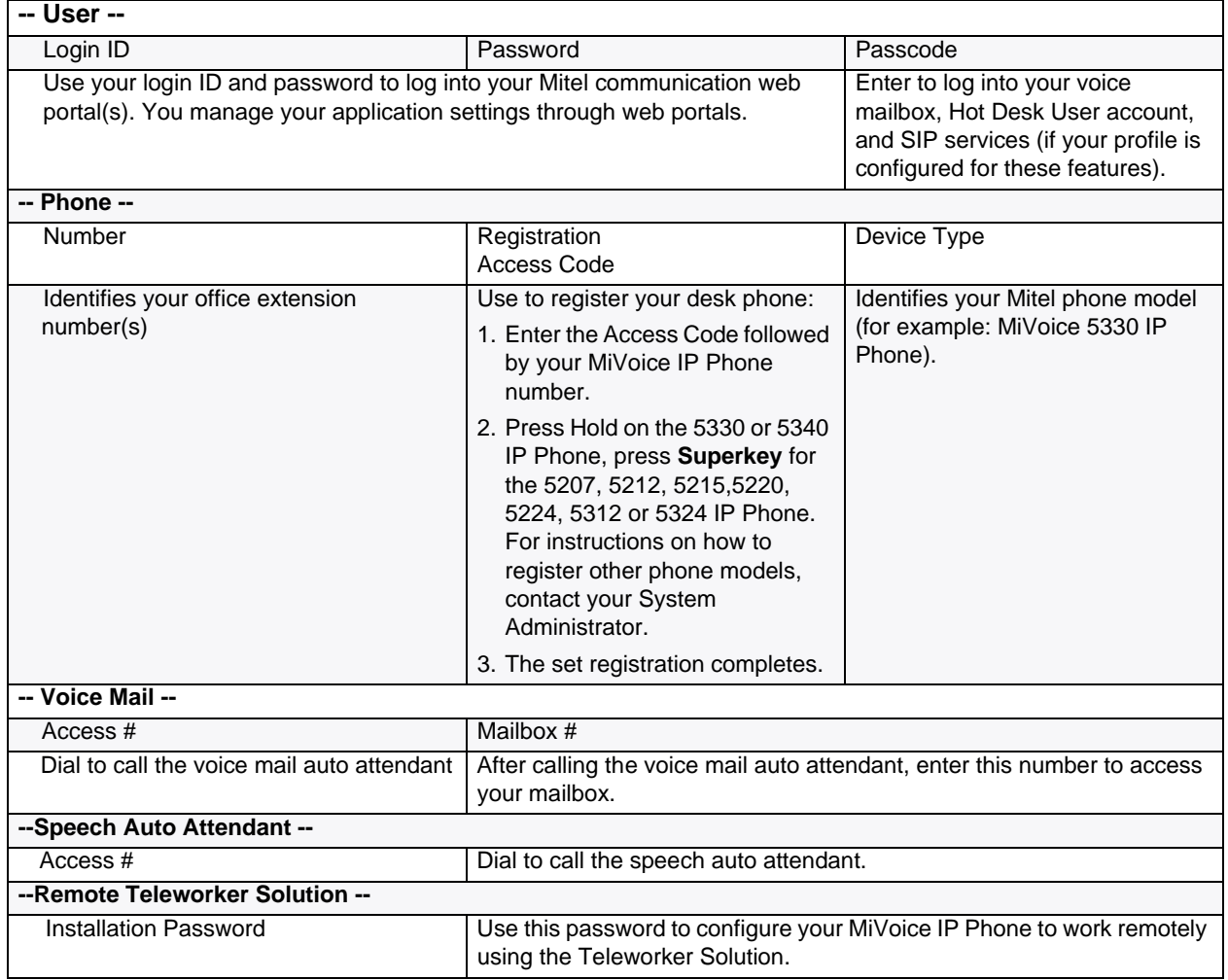

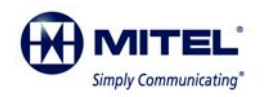

Release 6.0<br>M Mitel (design) is a registered trademark of Mitel Networks Corporation. © 2014, Mitel Networks Corporation. All other<br>products and services are the trademarks of their respective holders. All rights reserved.

## **Useful Links**

#### **MiCollab End User Portal Quick Reference Guide**

- Opens this Quick Reference Guide.
- **User Portals**
- Launches your application web portal(s). Enter your Login ID and Password to log in.

#### **Client Application Download Links**

• Allows you to download client software, such as the MiCollab Client.

## **Managing Your Application Settings**

The following table lists the applications and functionality provided by the web portals.

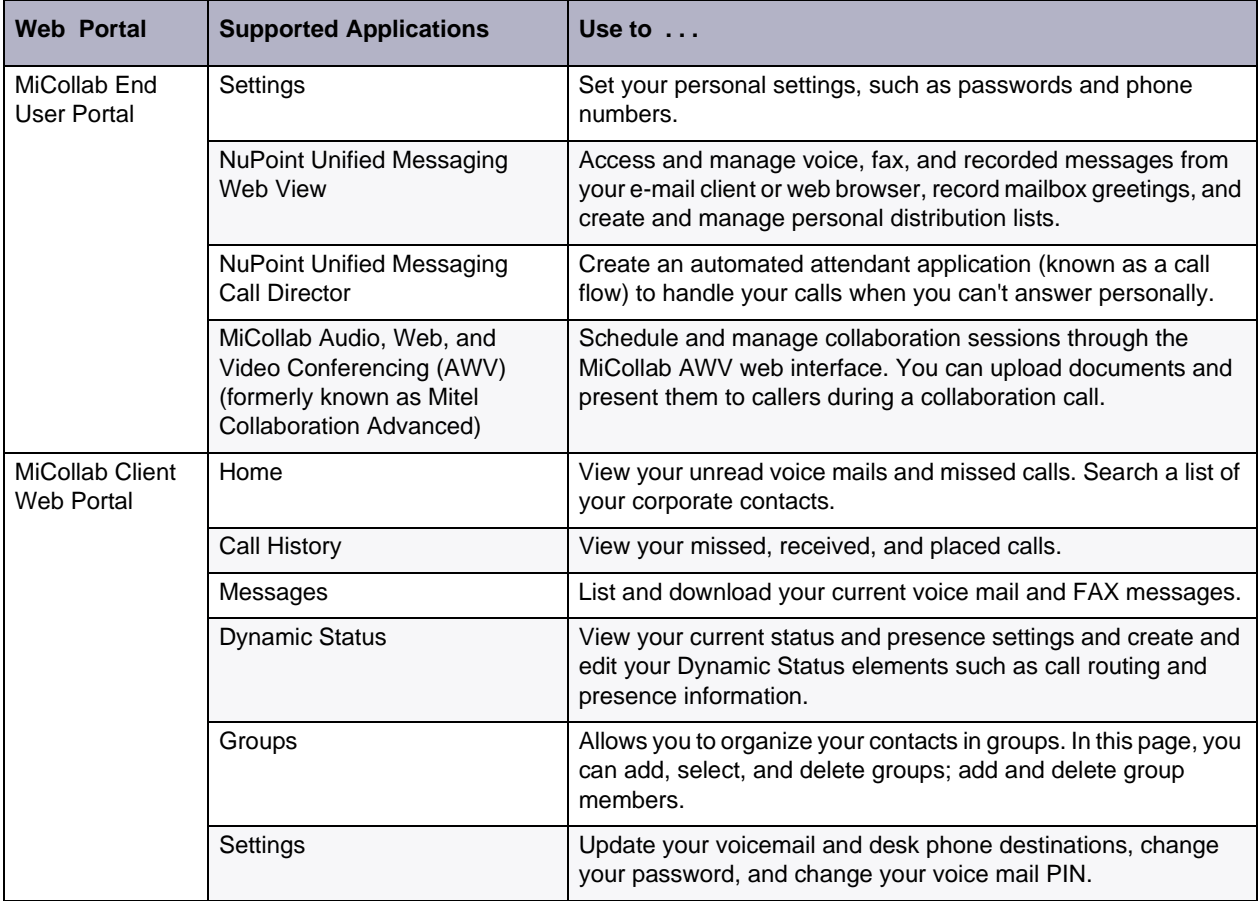

### **Accessing User Guides**

For instructions on how to use your phones, applications, and mobile clients, access guides at the following web link:

• <http://edocs.mitel.com/UG/Index.html>